## **Fiches ressources pour adapter et aménager en classe**

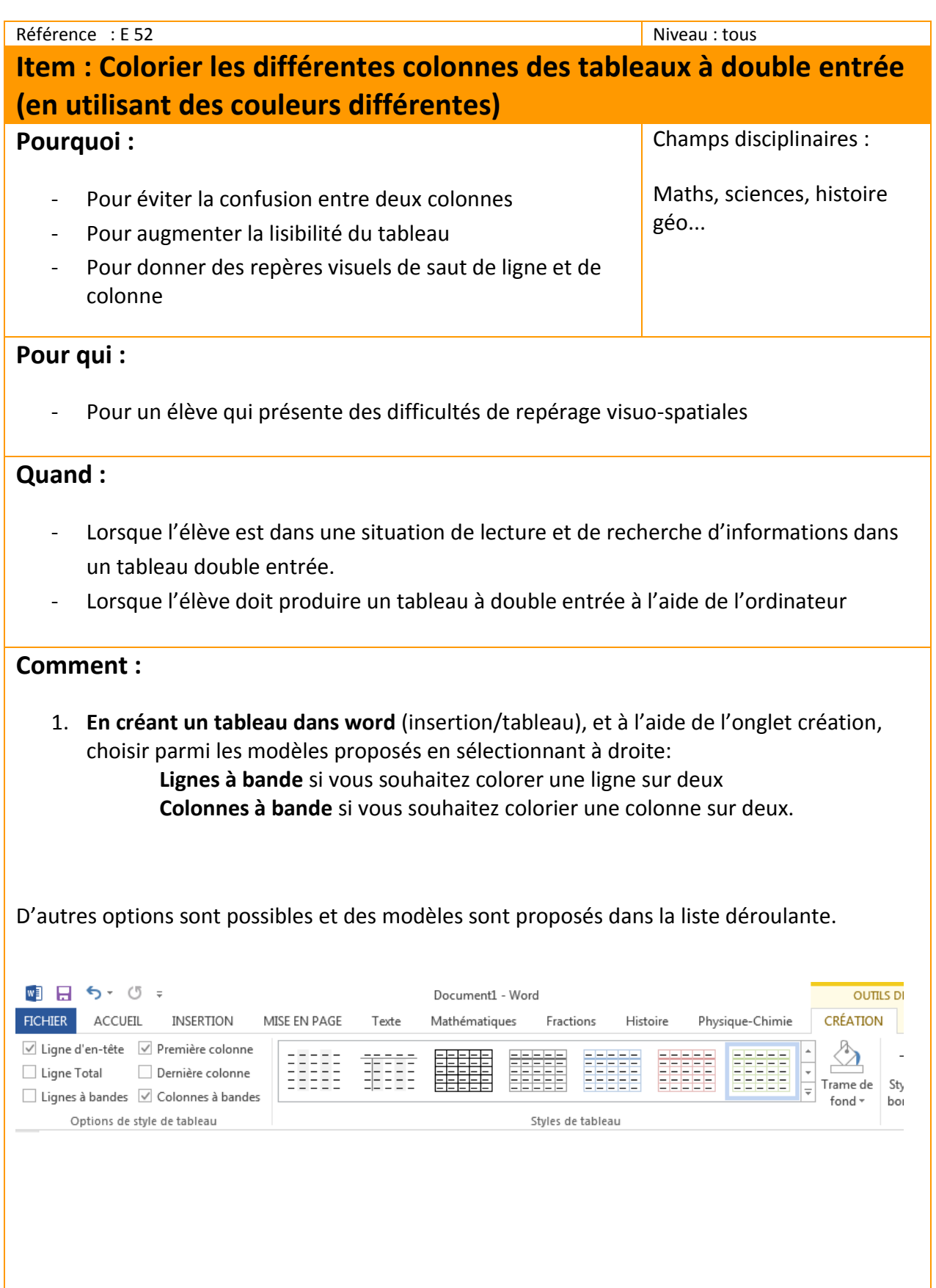

2. **En utilisant l'onglet "Mathématiques" du ruban word ou du ruban libre office** pour

ASH 01 – janvier 2017

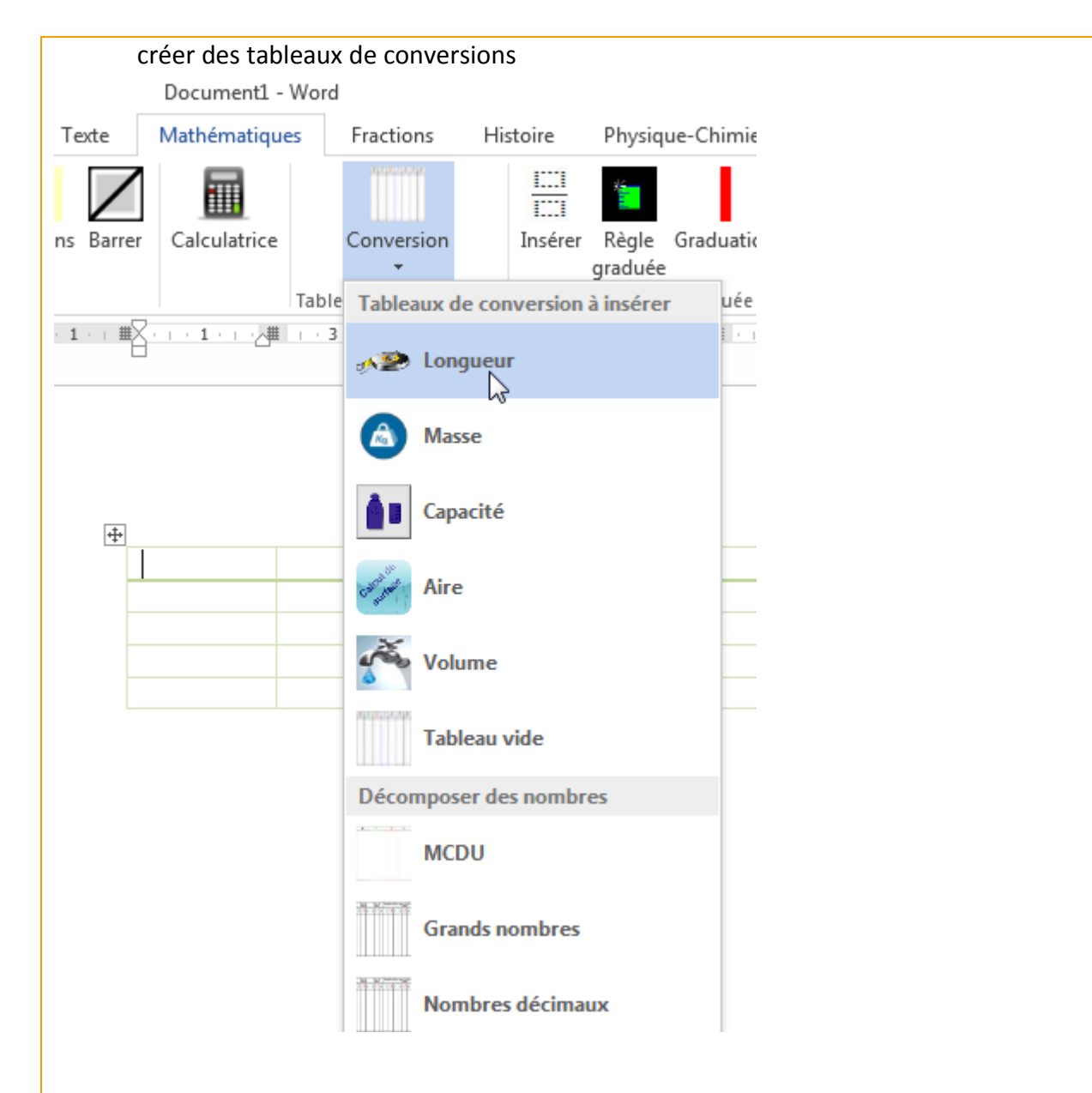

3. **Dans Libre office** : Insérer tableau, cliquez sur Autoformat dans la fenêtre qui s'affiche et choisir un modèle parmi ceux proposés.

 $\mathbb{R}^2$ 

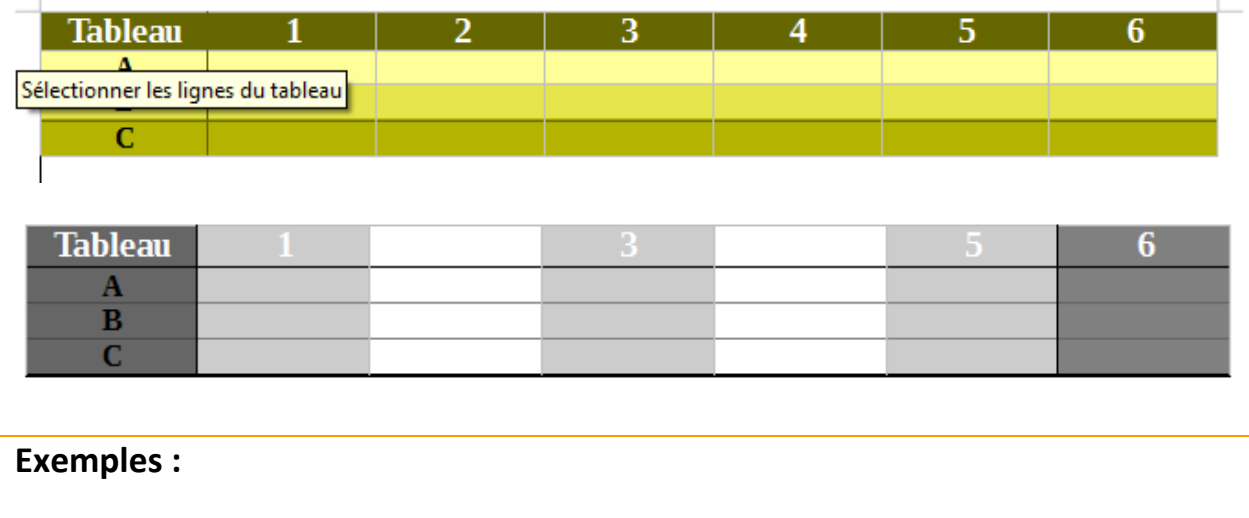

*Réalisés avec l'onglet mathématiques du ruban word ou du ruban libre office*

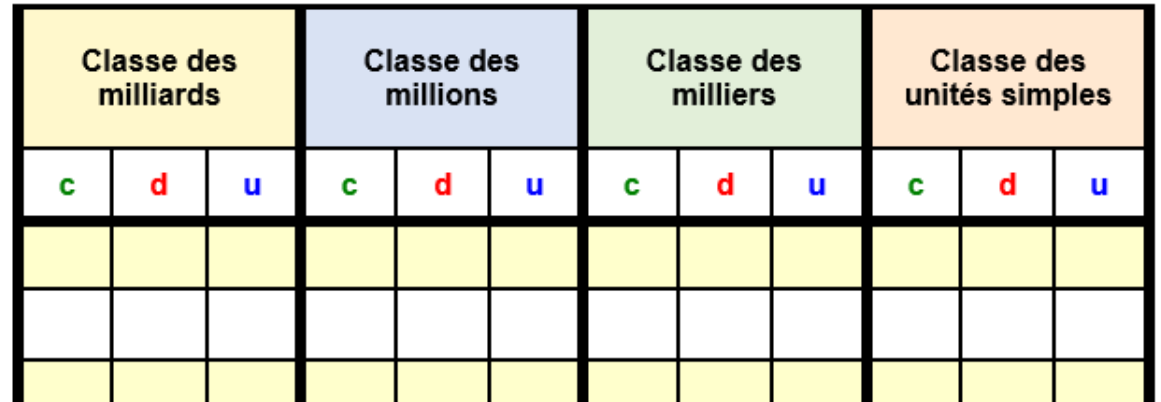

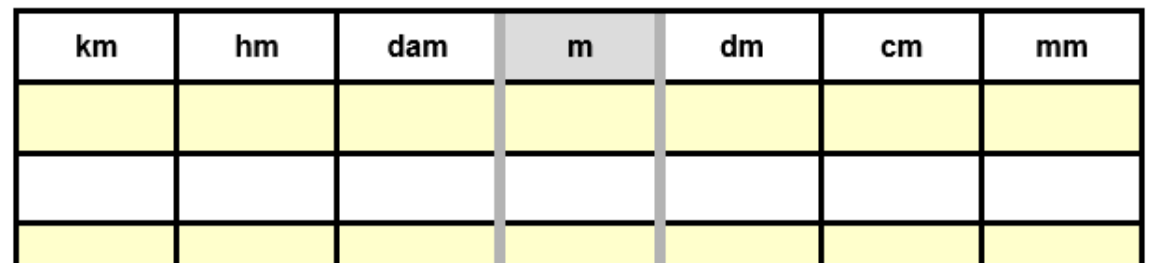

*Ce type de tableau peut être plastifié et utilisé de manière individuelle en sous main ou projeté pour une mise en commun.*

**Des liens pour aller plus loin :**

**Installer le ruban word** <http://www.cartablefantastique.fr/installation/>

**Installer le ruban pour open office ou libre office**

<https://www.cartablefantastique.fr/outils-pour-compenser/la-barre-libre-office/>